## **F502 Upgrade Operation Manual**

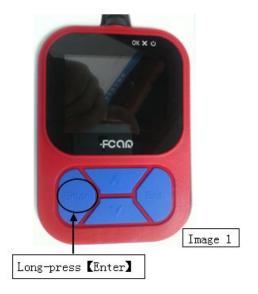

1. Long-press "Enter" of Main Unit while insert it with USB cable. See Image 1.

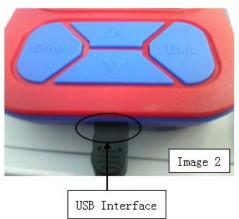

2. Long-press "Enter" of Main Unit while insert it with USB cable. See Image 2.

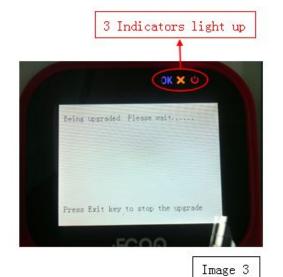

3. Long-press "Enter" of Main Unit while insert it with USB cable. See Image 3.